## Selbstmanagement

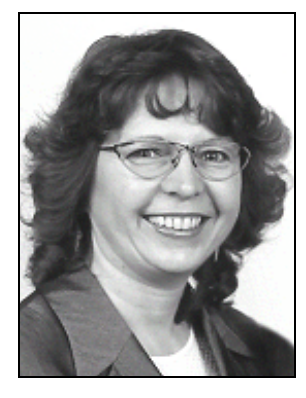

# Die Wiedervorlage zum Wiederfinden Brigitte Jahn

Herr Schmidt ruft seine Kollegin, Frau Müller, im Versicherungsbüro an. Er meldet sich krank. Frau Müller setzt sich an seinen Schreibtisch. Wie sieht es da aus? Stapel von Akten. Dazwischen schauen Schriftstücke heraus. Rechts und links auf dem Schreibtisch stehen Türme von randvollen Ablagekörben. Viele Papiere haben die gesamte Arbeitsfläche überflutet. Das Telefon ist gerade noch erreichbar. Was ist, wenn Kunden anrufen und Fragen zu ihren Versicherungsanträgen haben? Wie und wo soll Frau Müller die Unterlagen suchen?

Alle Vorgänge, die nicht sofort bearbeitet werden, gehören in die Wiedervorlage. Mit dieser Arbeitstechnik bekommen Sie alle wichtigen Unterlagen termingerecht wieder in die Hand.

#### Was gehört in die Wiedervorlage?

- Sie haben ein Angebot angefordert und warten auf Antwort.
- Sie sammeln die Kassenbelege für die Buchhaltung.
- Sie sind zu einer Fachmesse im Oktober eingeladen.
- Sie tragen alle Punkte und Unterlagen für die wöchentliche Dienstbesprechung zusammen.

Power Tipp: Alle Aktivitäten, die Sie nicht sofort erledigen, sind schwebende Vorgänge und gehören in die Wiedervorlage.

Es gibt verschiedene Arten von Wiedervorlage-Systemen. Die Wiedervorlage-Mappe, die Hängeregistratur, der PC, der Organizer und das Handy.

- 1. Die Wiedervorlage-Mappe: Diese Mappe ist mit 12 bzw. 31 Fächern ausgestattet. Je nach Dokumentenaufkommen wählen Sie die 12er-Teilung für Monate oder die 31er-Teilung für Tage. Das Fassungsvermögen ist begrenzt. Die Mappe "wächst" nicht mit. Umfangreiche Unterlagen finden keinen Platz darin.
- 2. Die Hängeregistratur: Die Hängeregistratur besteht aus 12 bzw. 31 Hängetaschen – für jeden Monat bzw. Tag eine Tasche. Sie werfen Ihre Unterlagen ungelocht in die Tasche hinein, in der Sie den Vorgang bearbeiten möchten. Mehrseitige Vorgänge fassen Sie in Klarsichthüllen zusammen. Die Vorteile sind: schnelle Ablage, rasches Wiederfinden, umfangreiche Unterlagen passen hinein.
- 3. Wiedervorlage mit dem PC: Sie sitzen überwiegend an Ihrem Computer im Büro - dann können Sie Ihre Wiedervorlage am

PC verwalten. Mit gängiger Zeitplan-Software (z. B. Microsoft Outlook) ist das kein Problem. Notieren Sie Ihre Aufgaben am PC. Geben Sie das Erledigungsdatum an. Und notieren Sie sich, an welchem Platz Sie den Vorgang abgelegt haben. Am Fälligkeitstag erinnert Ihr PC Sie automatisch an Ihre Aktivitäten und gibt den Aufbewahrungsort an.

- 4. Wiedervorlage mit dem Organizer: Sie sind Unternehmer und viel unterwegs? Dann ist der Organizer (z. B. Psion 5) genau richtig für Sie. In einen Kleinst-Computer zum Mitnehmen können Sie Ihre Aufgaben schnell eintragen. Der Winzling lässt sich leicht bedienen. Dank der eingebauten Uhr erinnert er Sie rechtzeitig an Ihre Aufgaben und Termine. Der Datenaustausch mit dem Computer ist problemlos. Alle Daten lassen sich einfach hinüberschieben. Der Organizer bietet also die Möglichkeit, eine PC-Wiedervorlage mobil zu machen. So haben Sie Ihre elektronisch erfassten Wiedervorlagen immer dabei.
- 5. Wiedervorlage mit dem Handy: Täglich erhalten Sie viele nützliche Informationen. Wo speichern Sie diese, wenn Sie gerade unterwegs sind? Eine einfache Lösung bieten Mobilfunktelefone mit einer integrierten Terminfunktion. Sie geben Ihre Idee oder Aufgabe über das Menü als kurze Textnotiz ein. An dem gewünschten Termin werden Sie automatisch an die Erledigung Ihres Vorhabens erinnert.

### So funktioniert das Wiedervorlage-System

Sie legen den Vorgang unter das Datum, an dem Sie mit der Bearbeitung beginnen möchten. Bei einem Computer, Organizer oder Handy speichern Sie die Aufgabe unter dem entsprechenden Datum ab. Zum Beispiel haben Sie eine Einladung zur Eröffnungsfeier eines wichtigen Kunden am 4. April bekommen. Die Einladung wird unter dem 20. März abgelegt oder gespeichert. Sie haben dann genügend Zeit, ein passendes Geschenk auszusuchen und zu besorgen.

Ist der Vorgang zu dick? Dann legen Sie ein Hinweisblatt in Ihre Wiedervorlage. Auf dem Bearbeitungszettel vermerken Sie:

- das Datum, an dem der Vorgang wieder bearbeitet werden soll
- ein kurzes Stichwort, was zu tun ist
- den Ablageort des Originalvorgangs.

Power Tipp: Bei umfangreichen Vorgängen legen Sie einen Bearbeitungszettel als Deckblatt an. Sie sehen gleich, was Sie mit dem Vorgang als nächstes tun wollen.

#### Fazit:

- 1. Entlasten Sie Ihren Schreibtisch und damit auch Ihren Kopf – von Ballast.
- 2. Legen Sie Vorgänge, die Sie nicht sofort bearbeiten, in die Wiedervorlage.
- 3. Wählen Sie zwischen verschiedenen Wiedervorlage-Systemen: Wiedervorlage-Mappe, Hängeregistratur, PC, Organizer oder Handy.
- 4. Benutzen Sie Wiedervorlage-Mappen, wenn Sie wenige Schriftstücke aufbewahren wollen.
- 5. Gebrauchen Sie die Hängeregistratur bei vielen umfangreichen Akten.
- 6. Wenn Sie überwiegend im Büro sind: Verwenden Sie den PC mit einer Zeitplan-**Software**
- 7. Wenn Sie viel unterwegs sind: Benutzen Sie den Organizer.
- 8. Nutzen Sie Ihr Handy für kurze Notizen oder gute Ideen. Lassen Sie sich an einem bestimmten Termin wieder daran erinnern!

Brigitte Jahn, mehrjährige Tätigkeit im öffentlichen Dienst, ist seit 1989 Inhaberin des Unternehmens Büro- und Managementservice, seit 1995 arbeitet sie als Trainerin und Coach mit den Themen Büro- und Zeitmanagement. Sie berät und coacht Ärzte, Versicherungen, Steuerberater, Rechtsanwälten, Handwerkern, Trainer, Unternehmensberater und mittelständische Unternehmen.

Weitere Informationen gibt Ihnen gerne:

Büro- und Managementservice Brigitte Jahn Sachsenweg 10 D-91325 Adelsdorf Tel. 09195-4615 Fax 09195-7418 brigitte.jahn@bm-jahn.de